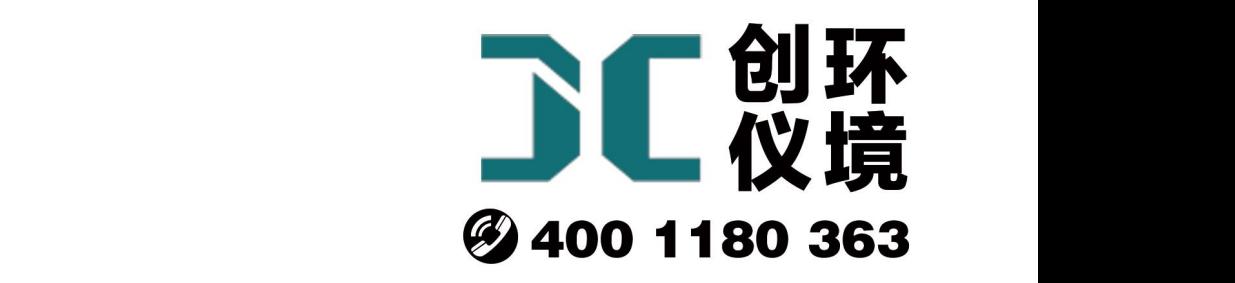

# 产品使用手册

自动烟尘(气)测试仪 JCY-80E(S)

# 青岛聚创环保集团有限公司 青岛创仪环境检测设备有限公司 Qingdao Chuangyi environmental testing equipment Co., Ltd

# 概 述

JCY-80E(S)型低浓度烟尘(气)测试仪是依据国家检定规程 JJG680-2007《烟尘采 样器检定规程》JJG968-2002《烟气分析仪检定规程》,吸取国内外同类仪器之优点, 由我公司研发人员精心研制的新一代智能型烟尘烟气测试仪,该机技术性能指标符合国 家环保局颁布的烟尘烟气采样仪的有关规定,实现烟尘、烟气同机采样及检测,大大缩 短现场工作时间。适用于各种锅炉、工业炉窑的烟尘排放浓度、折算浓度和排放总量的 测定和各种锅炉、工业炉窑的 SO2、NO、NO2、CO、H2S 等有害气体的排放浓度、折 算浓度和排放总量的测定及各类脱硫设备效率的测定。

# 主要特点

### 交直流供电

内置大容量锂电池, 烟尘 40L/min 采样流量下, 可连续供电 7 小时以上。

### 内置蓝牙模块

可使用主机内置蓝牙模块与蓝牙打印机连接打印,支持蓝牙和串口两种方式打印。

注:使用蓝牙连接打印时,需要选择"设置" **-**"蓝牙"项,才可启动蓝牙模块连 接蓝牙打印机。

### 自动跟踪烟气流速等速采集烟尘

主机内集成差压、微压传感器、微处理器、直流旋片泵,基于皮托管平行法等速采 样原理,自动测量跟踪烟气流速等速采集烟尘。

### 测量干、湿球温度,计算含湿量

主机内集成温度传感器、压力传感器。能测量计算包括动压、静压、全压、烟气流 速、干、湿球温度、含湿量、烟气排放量等在内的所有参数。

#### 贴片成型工艺,体积小巧,故障率低

选用进口贴片器件,可靠性高,故障率极低,仪器体积大大减小,携带方便。

### 模块化结构设计,传感器更换简捷方便

电化学传感器随同线路板一起设计,用户升级、更换简捷方便。

#### 十万组采样数据自动选择存储

自动选择存储监测数据,供查询、打印,信息量大。

### 参数自动记忆

自动记忆上次输入的监测目标工况参数,下次开机自动采用。

### 显示操作直观明了

320×240 点阵 STN 型液晶显示,自动背光照明。中文菜单显示人机对话方式,图 文并茂,简单明了。用户可以凭借仪器丰富的在线操作提示,直接操作。液晶屏幕可前 后 0~180 度自由旋转。

### 参数软件标定

通过键盘即可对仪器测量的各项参数进行标定。

### 防尘倒吸功能

烟尘采样过程中,如果烟道负压较大,或取样孔开孔位置在水平烟道顶部时采样结 束后滤筒中采集的烟尘易被倒吸出来,造成数据严重偏差。该仪器有特殊的功能来防止 倒吸发生。

### 可选打印项功能

烟尘烟气监测数据繁多,不同顾客不同测试目的对数据要求各异,该机具备选择打 印项功能,顾客可以根据需求来选择要打印的数据。

### 用户密码保护

进行参数校正时您必须输入密码,以保证仪器内存数据安全。

#### 可进行油烟采样

选配油烟取样管后,可满足 GB18483-2001《饮食业油烟排放标准》中对油烟进行 采样的要求。

### 2.15 断电保护功能

烟尘采样时仪器突然断电,待再次开机时仪器会提示是否继续采样或者保存数据。

# 工作条件

- 1. 工作电源:内置锂电池或交流 220V±10%,50Hz(电源接地线应良好接地)两种供 电方式;
- 2. 环境湿度:0% ~ 95%;
- 3. 环境温度:-20℃ ~ +45℃;
- 4. 大气压力: 85 kPa ~ 106 kPa;
- 5. 适用环境:非防爆场合;
- 6. 进行野外工作时,应有防雨、雪、尘以及日光爆晒等侵袭的措施。

# 主要技术指标

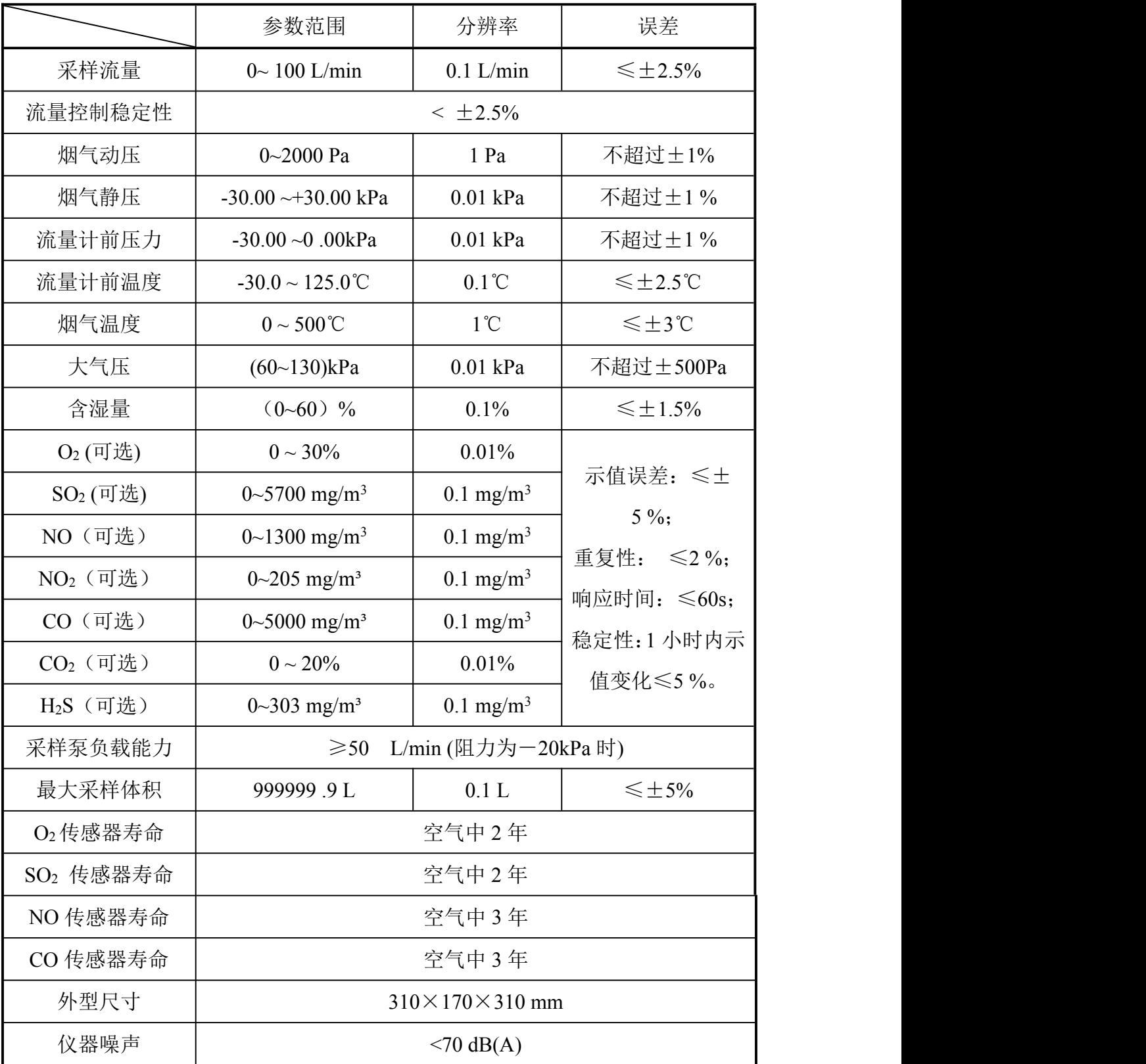

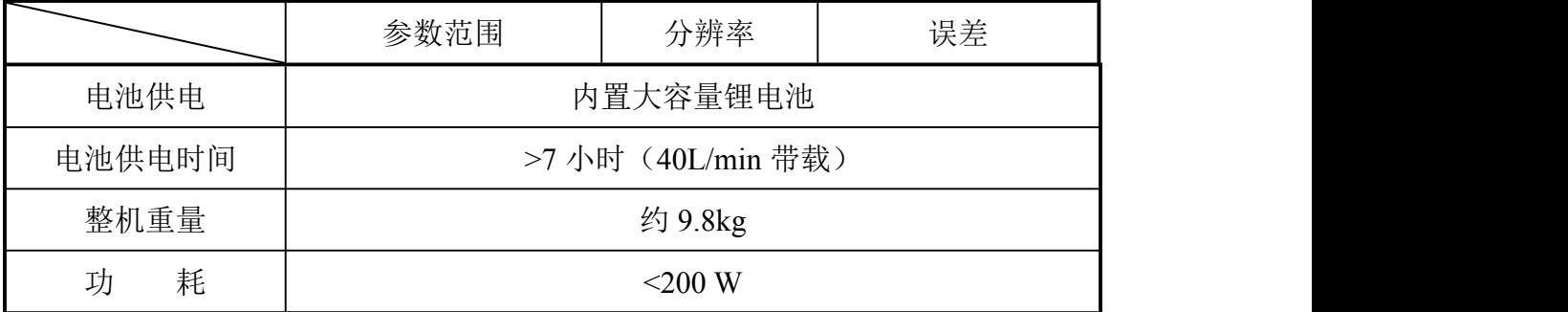

# 工作原理

### 颗粒物等速采样原理

将采样管由采样孔放入烟道中,将采样嘴置于测点上,正对气流方向,按等速采样 要求抽取一定量的含尘气体,根据滤膜捕集到的烟尘重量以及抽取的气体体积,计算颗 粒物的排放浓度及排放总量。

JCY-80E(S)型低浓度烟尘(气)测试仪的微处理器测控系统根据各种传感器检测到 的静压、动压、温度及含湿量等参数,计算出烟气流速、等速跟踪流量,测控系统将该 流量与流量传感器检测到的流量相比较,计算出相应的控制信号,控制电路调整抽气泵 的抽气能力,使实际采样流量与计算的采样标准流量相等;同时微处理器用检测到的流 量计前温度和压力自动将实际采样体积换算为标况采样体积。

### 含湿量测量原理

JCY-80E(S)型低浓度烟尘(气)测试仪的微处理器控制传感器测量、采集湿球、干 球表面温度以及通过湿球表面的压力及排气静压,结合输入的大气压,同时根据湿球表 面温度自动查出该温度下的饱和水蒸气压力--Pbv,根据公式计算出烟气含湿量。

### 含氧量测量原理

将采样管放入烟道中,抽取含有 O<sub>2</sub> 的烟气,使之通过 O<sub>2</sub> 电化学传感器,检测出

 $O_2$ 的瞬时浓度,同时根据检测到的 $O_2$ 浓度,换算出空气过剩系数  $\alpha$ 。

### SO2、NO、NO2、CO、H2S、CO2 瞬时浓度及排放量测量原理

将采样管放入烟道中,抽取含有 SO<sub>2</sub>、NO、NO<sub>2</sub>、CO 的烟气,进行除尘、脱水处 理后再通过 SO<sub>2</sub>、NO 电化学传感器, 分别发生如下反应:

 $SO_2+2H_2O \longrightarrow SO_4^2+4H+2e^-$ -

 $NO + 2H_2O \longrightarrow NO_3 + 4H + 3e^-$ **-** Construction

 $NO<sub>2</sub>+ H<sub>2</sub>O \longrightarrow NO<sub>3</sub> + 2H++2e^{-}$ -

 $CO + 2H_2O \longrightarrow CO_3^2$  + 4H++2e e in de la provincia

传感器输出的电流的大小在一定条件下与 SO<sub>2</sub>、NO、NO<sub>2</sub>、CO 的浓度成正比,所 以测量传感器输出的电流即可计算出 SO<sub>2</sub>、NO、NO<sub>2</sub>、CO 的瞬时浓度;同时仪器根据 检测到的烟气排放量等参数计算出 SO2、NO、NO2、CO 的排放量。

# 整机结构

#### 整机构成

仪器由主机、多功能取样管、温度探头、烟气取样器、含湿量检测器、微型打印机 等构成。

#### 面板功能部件

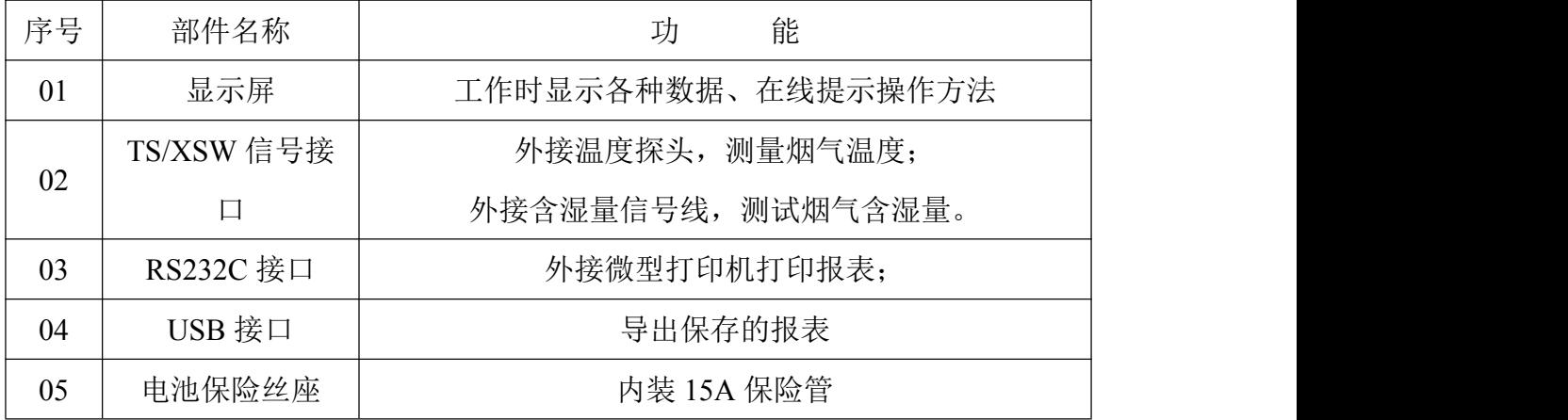

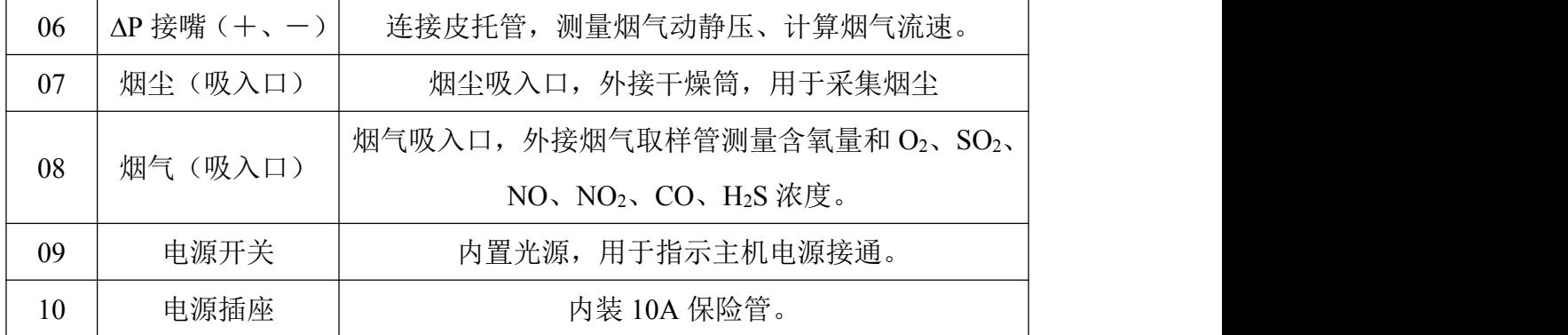

#### 部件功能介绍

0 ~ 9 键:参数输入状态时,用于修改参数;菜单选择状态时,用于选中 对应菜单项并执行相应操作。

˙键:参数输入状态时,用于修改参数。

△ 7 1 2 键: 执行参数修改和菜单选择功能。

OK 键:参数输入状态时,确定输入的参数;菜单选择状态时,选中执行 选中菜单项的相应操作。

C 键:在修改参数时取消当前输入的数值;菜单选择状态时,用于退回主 菜单或上一级菜单。

键:用于切换液晶显示屏背光照明的亮、灭。

MENU 键:主菜单状态下,用于查看仪器系统状态。

# 使用方法

### 工作前准备

滤筒前处理和称重: 用铅笔将滤筒编号, 然后将滤筒放置在 105~110℃ 烘 箱内烘烤 1 小时,取出放入干燥器中冷却至室温。用感量 0.1mg 天平称量, 两次重量之差不超过 0.5mg, 放入专用容器中保存。

干燥剂的装填:将干燥筒密封盖旋开,加入约 3/4 体积的具有充分干燥能 力的变色硅胶(颗粒状),然后将密封盖旋紧,确保密封即可。

检查仪器功能: 选择干燥、避阳处, 将仪器放置平稳。打开电源开关, 电 源开关指示灯亮,检查显示器、键盘、采样泵等是否正常。

如需接入交流电,请确认电源为交流 220V 后,关机状态下接通电源线,打 开电源开关,电源开关指示灯亮,检查显示器、键盘、采样泵等是否正常。

#### 仪器连接

连接取样管与主机: 将主机面板上的两个"ΔP" 接嘴用橡胶管(Φ4×7) 与取样管上的"皮托管接嘴"相连: 皮托管接嘴与测试仪上"ΔP" 正负接 嘴一一对应。将干燥筒的出气嘴与面板上标有"烟尘"的接嘴用橡胶管(φ 8×14,0.4 米)相连;干燥筒的进气嘴用橡胶管(φ8×14,6 米)与烟尘 取样管的气路接嘴相连,干燥筒橡胶管(φ8×14,0.4 米)相连。

加装滤筒:记下滤筒编号,将滤筒装入取样管内, 旋紧压盖。

#### 开机 しょうしょう しゅうしょう しんしょう しんしゃく

确认仪器连接正常后,打开仪器电源开关,液晶屏点亮,仪器进入初始状 态,进行自检,并显示仪器名称、版本号等信息。

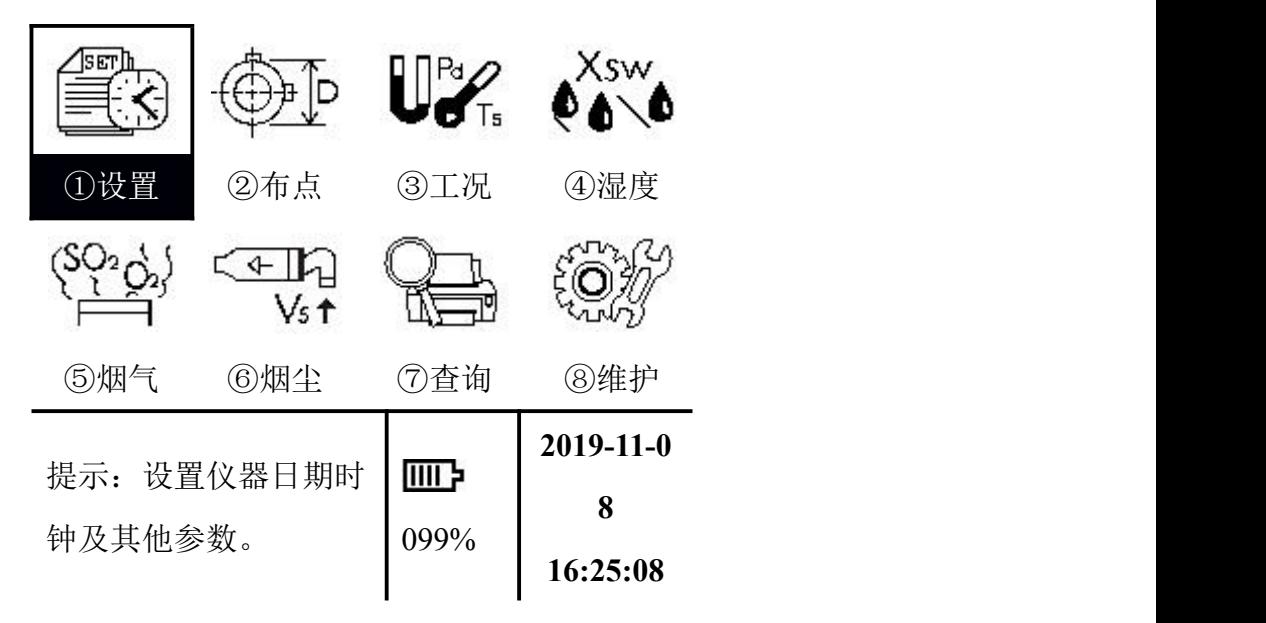

自检结束后屏幕显示主菜单。屏幕显示如下:

按"△ ▽ 1 ▶" 光标键移动菜单条,选中相应菜单按"OK"键执行,或直 接按菜单条对应的数字键,即可进行相应操作。

### 参数设置

执行主菜单"① 设置"菜单项,进行必要的参数设置。屏幕显示如下:

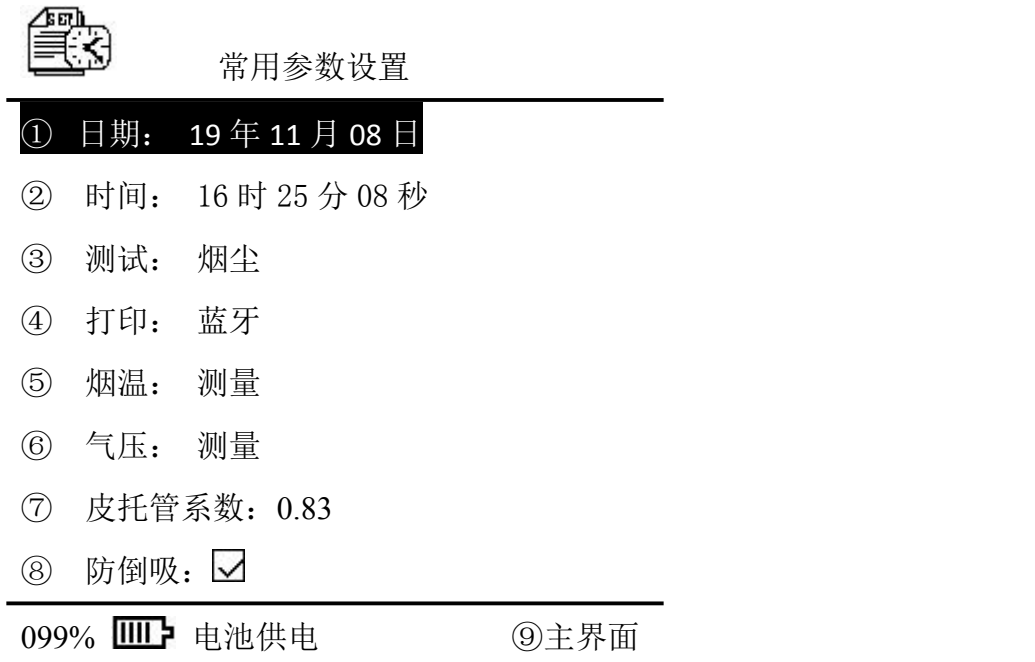

1、修改"日期"和"时间"内容时,用"△"或"■"键移动光标,选中相 应的菜单项,按"OK"键仪器进入参数编辑状态,用"<√"或"▶"键移动光标,按 数字键完成编辑输入,按"OK"键确认。

2、修改"测试"采样类型时,用"OK"键来选择采样类型。

①[烟尘]采样:选定此项仪器只进行烟尘采样。

②[油烟]采样: 选定此项仪器只进行油烟采样。

3、修改"打印"方式时,用"OK" 键来选择打印方式。

①[蓝牙]打印:选定此项仪器打印时只进行蓝牙打印。

②[串口]打印: 选定此项仪器打印时只进行串口打印。

4、修改"烟温"类型时,用"OK"键来选择烟温类型。

①[测量]采样:选定"烟温"项设为测量,仪器只进行测量的烟温数值进行采样。

②[输入]采样:选定"烟温"项设为输入,并且在后面输入已知烟温数值,仪器只 进行输入已知烟温数值进行采样。

5、修改"气压"类型时,用"OK" 键来选择气压类型。

①[测量]采样:选定"气压"项设为测量,仪器只进行测量的大气压数值进行采样。

②[输入]采样:选定"气压"项设为输入,并且在后面输入已知大气压数值,仪器 只进行输入已知大气压数值进行采样。

6、皮托管系数:出厂时默认为 0.83,用户不可随意修改。

7、防倒吸功能:出厂时默认开启,不建议用户修改。

#### 锅炉烟道布点参数设置

执行"② 布点"菜单,屏幕显示如下:

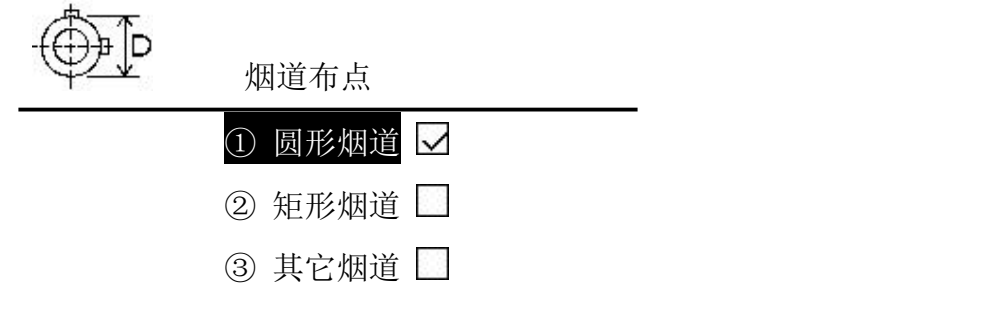

099% **IIII** 电池供电 4)主界面

1、如果烟道为圆形,执行"① 圆形烟道"菜单,提示用户输入烟道直径、分环数 及测孔外端距烟道内壁距离 L。屏幕显示每一测点距套管外端距离,请您在烟尘采样管 上标记此距离。屏幕显示如下:

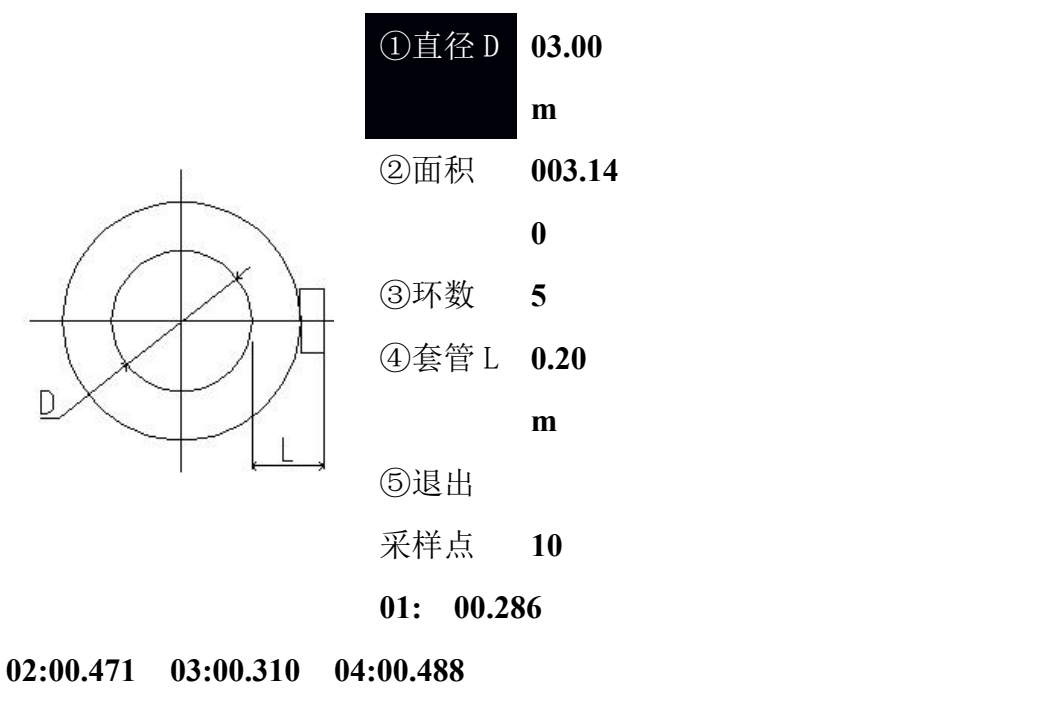

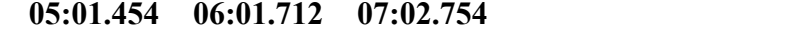

**08:03.018 09:03.229 10:03.414**

输入完毕后, 按"OK"键确认后自动计算采样点值, 再按"5"键退出。 **2**、如果烟道为矩形,执行"② 矩形烟道"菜单,屏幕显示如下:

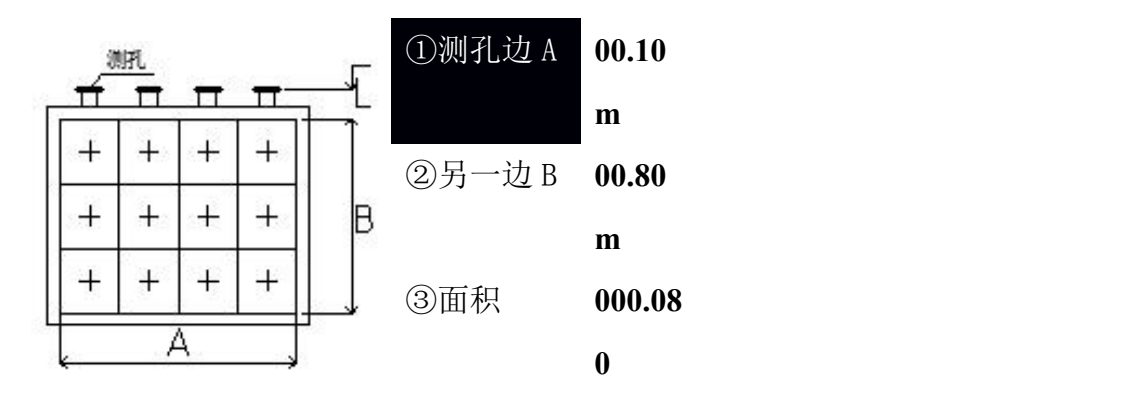

④套管 L **0.10m** ⑤测孔数目 **02** ⑥单孔测点 **03** ⑦退出

#### **01:00.233 02:00.500 03:00.767**

提示用户输入烟道边长(A 和 B)、测孔外端距烟道内壁距离 L、测孔数目及单孔 测点数,然后按"OK"键确认后自动计算采样点值,再按"7"键退出。

屏幕显示每一测点距套管外端距离,请您在烟尘采样管上标记此距离。

3、如果烟道为其他形状,执行"③ 其他类型"菜单,提示用户输入烟道截面积、 采样点数目。屏幕显示如下:

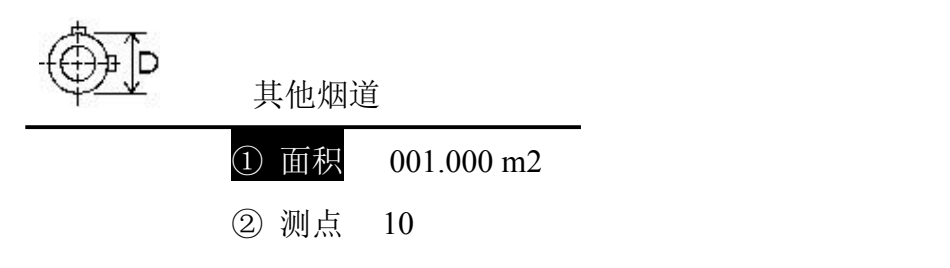

099% **IIII** 电池供电 3退出

修改完毕后按"3"键退出即可。

### 工况测量

执行主菜单"③ 工况"菜单项,屏幕显示如下:

 $\mathbf{U}^{\scriptscriptstyle{\mathrm{P}}\hspace{-1.2mm}\mathscr{L}}$ 工况调零及预测

#### ①工况调零

②预测流速

③查询预测

099% 电池供电 ④主界面

#### 工况调零

执行"① 工况调零"菜单,屏幕显示如下:

 $\mathbf{U}^{\mathsf{P} \mathcal{U}}$   $\mathbf{L}$ 工况调零中•••• 动 压 = **+0005** Pa 静 压 = **-00.05** kPa 计 压 = **-00.03** kPa 烟尘流压 = **-0003** Pa 烟气流压 = **+0005** Pa

**099% ⅢD** 电池供电 ①完毕

仪器自动对各压力传感器进行调零,当上面数值回到零且比较稳定时, 按"OK" 键或按"**1**"键调零完毕并返回上一级菜单。

注意**:**仪器采样前,须对压力传感器进行调零!自动调零时**,** 皮托管接嘴须悬空!

### 预测流速

执行"②预测流速"菜单,屏幕显示如下,可根据烟道布点通过移动取样管及按"**OK**" 键测量几个不同测点的动压、静压、全压、大气压、烟温以及流速。

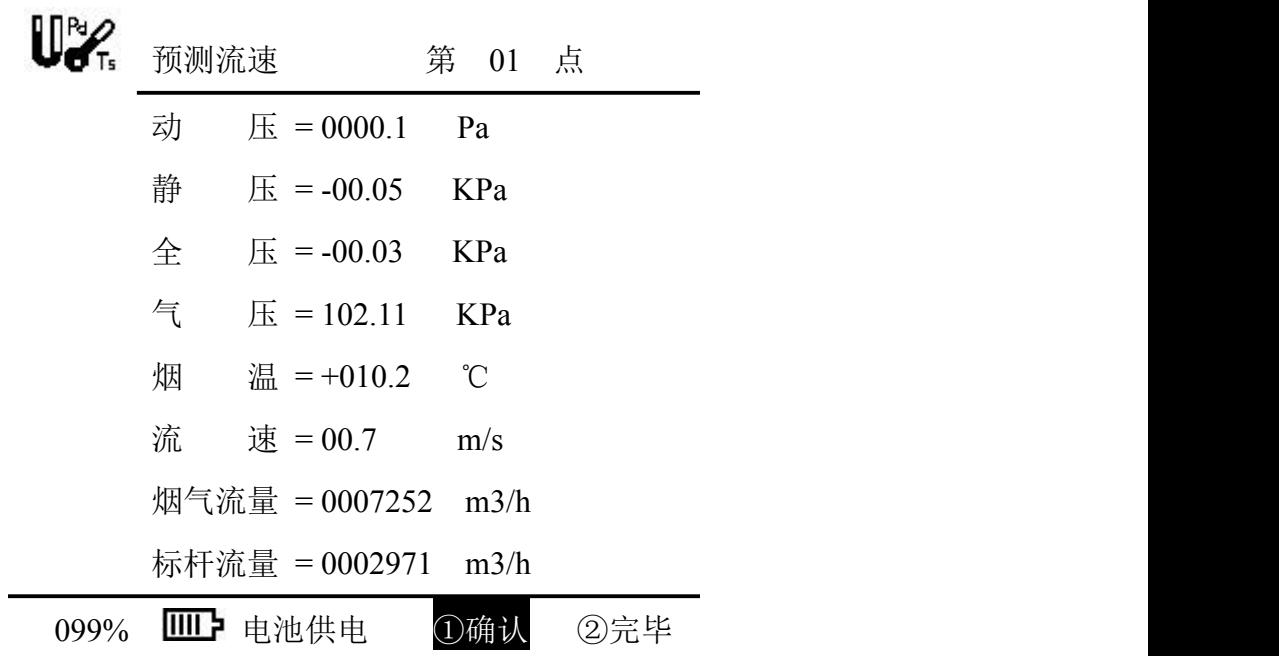

第一点测量完成后,可点击"①确认"换下一个点,所有点测量完毕后,会自动退 出到保存页面,或者执行"②完毕"菜单或按"**2**"键,给出该烟道的平均动压、平均 静压、平均烟温、预测的烟气平均流速、预测的烟气流量、预测烟气的标干流量及按国 标选择的合适采样嘴。屏幕显示如下:

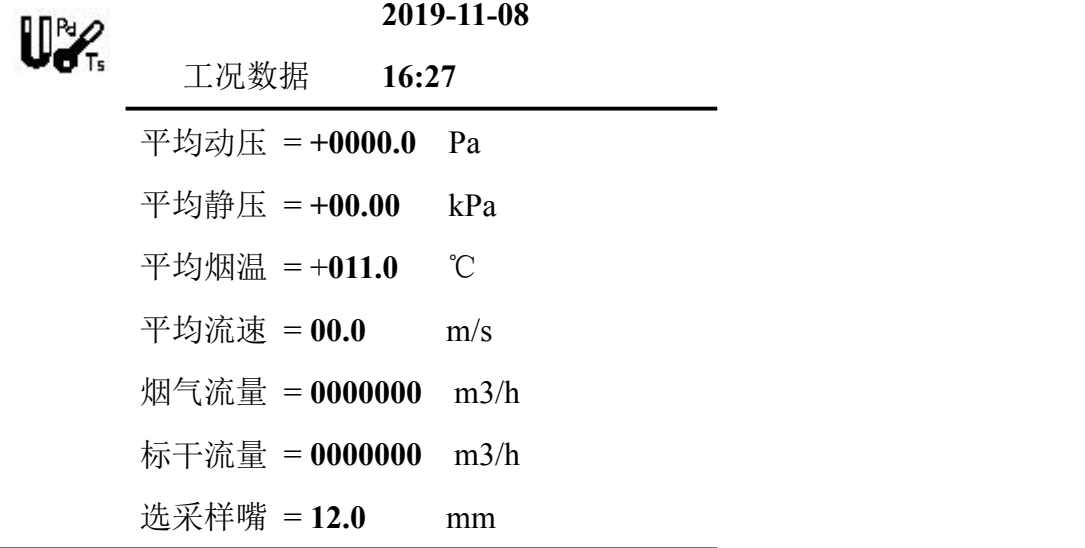

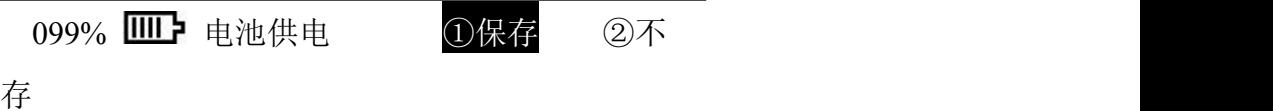

确认保存数据执行"①保存"或按"1"键,反之执行"②不存"或按"2"键。

7.5.3. 查询预测

执行"3 查询预测"菜单或按"3"键,在此可以查询历史的预测流速。屏幕显示 如下:

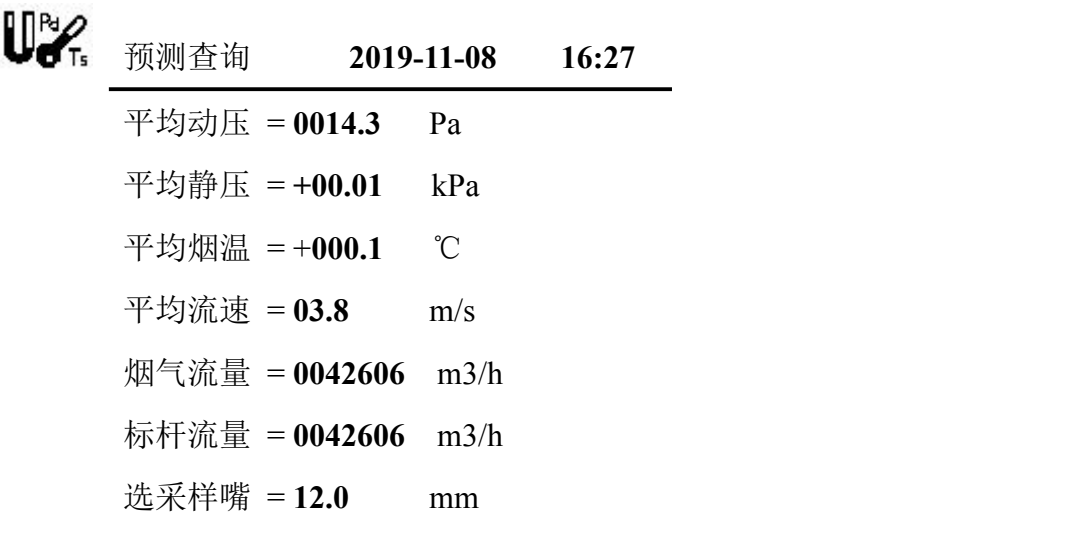

①文件: 02 ②上翻 ③下翻 ④

退出了一个人的人,我们也不会被打开。

### 含湿量测量

执行"4 湿度"菜单,提示用户选择测量或输入湿度。屏幕显示如下:

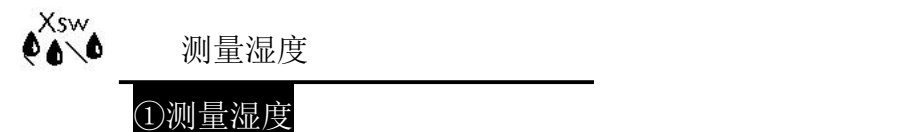

②输入湿度 02.3 %

#### 099% **IIII** 电池供电 3主界

面面的 医心包的 医心包的 医心包的

确认气路连接好,将含湿量温度取样器的信号线插入 Ts/Xsw 信号接口; 将含湿量 温度取样器的水杯加水至 2/3 处, 执行"① 测量湿度"菜单, 仪器将自动测量干、湿 球温度,从而计算出烟气湿度,屏幕显示如下:

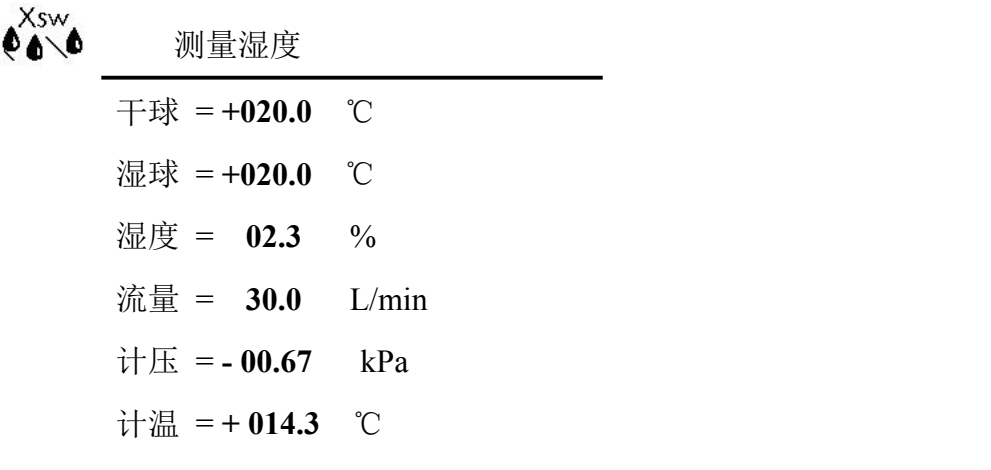

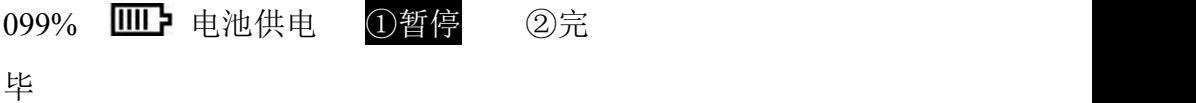

当湿度稳定在一定数值上,执行"②完毕"菜单或按"2"键,仪器测量完毕并返 回。

如需输入已知湿度数值,执行"② 输入湿度"菜单或按"2"键,光标将停留在数 字上,此时可使用数字键编辑数值,完毕后按"OK"键保存,执行"3主界面"菜单或 按"3"键返回主菜单。屏幕显示如下:

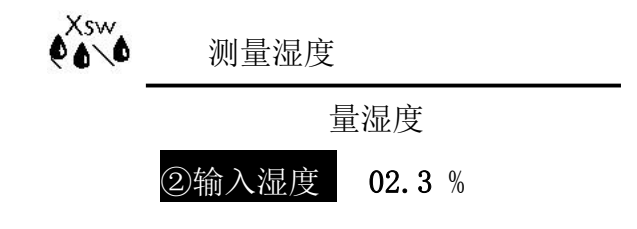

099% **IIII** 电池供电 ③主界面

### 烟气测量

执行主菜单"6 烟气"菜单项,屏幕显示如下:

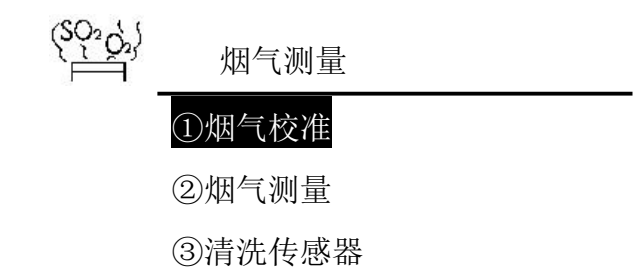

099% **IIII** 电池供电 (4)主界

面 しゅうしょう しゅうしょく しゅうしょく

提示用户进行传感器校准、烟气测量或输入烟气有害气体浓度及清洗传感器。

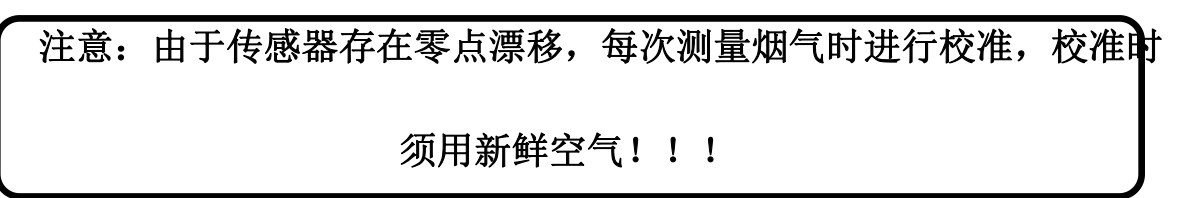

### 校准传感器

执行"1 烟气校准"菜单,屏幕显示如下:

烟气采样管置于空气中! 烟气校准 **1.0 L/min**

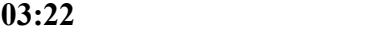

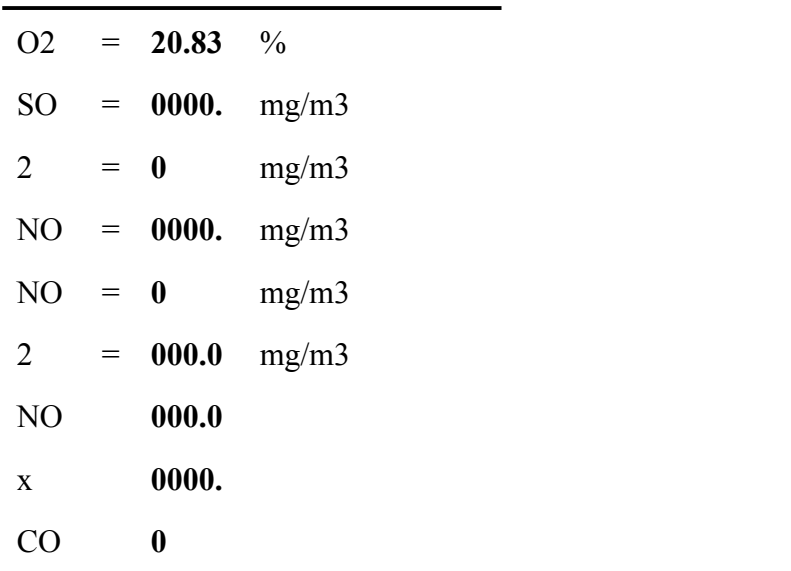

099% **IIII 电**池供电 ①结束校准

烟气采样泵开始工作,将含氧量校准到 21%; SO2、NO 等传感器校准到 0, 显示 数值稳定后,时间最好 5 分钟以后,再执行"①结束校准"菜单或按"1"键,烟气校 准结束并返回上一级菜单。

#### 烟气测量

烟气取样管前端放入用于滤尘的玻璃丝棉,用气路管连接仪器面板上的烟气接嘴与 烟气取样器的气路接嘴。确认测气装置正确连接后执行"②烟气测量"菜单,仪器开 始进入烟气测量状态,屏幕显示如下:

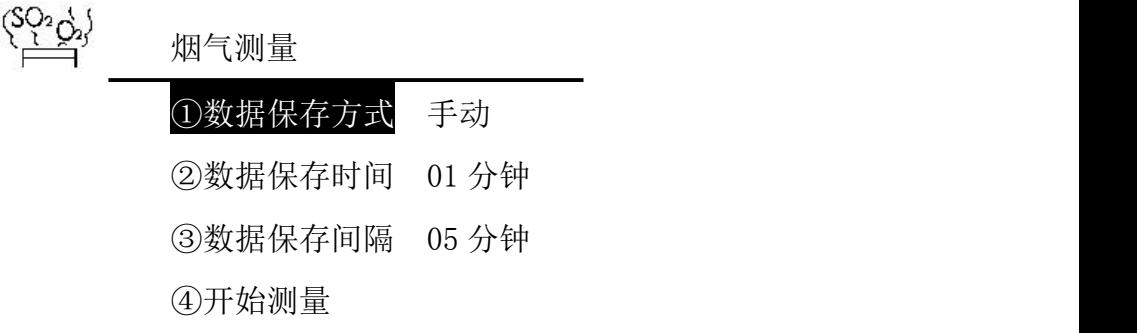

099% **IIII** 电池供电 6 5返回

设置好数据保存的方式、时间和间隔后,执行"4 开始测量"菜单或按"4"键, 烟气采样泵开始工作,屏幕显示如下:

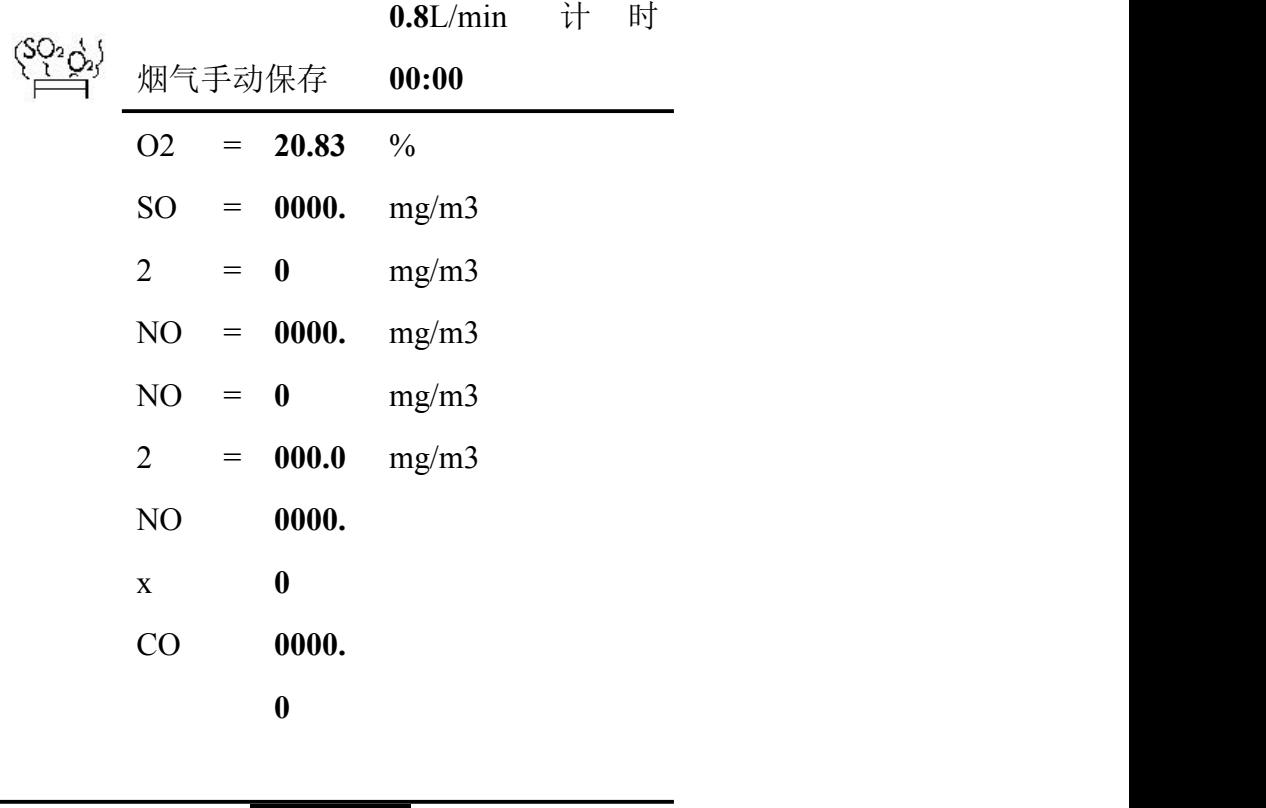

# 099% **IIII >** 1启动保存 ②暂停 ③

完毕

仪器自动测量烟气中的 O<sub>2</sub>、SO<sub>2</sub>、NO 等浓度, 待显示的数值比较稳定后, 按"OK" 键或按"1"键执行"① 启动保存"菜单项,开始计时,从此刻开始采样数据为存储的 采样数据,选定保存方式为"手动",待数据保存 5-15 分钟时,执行"3 完毕"菜单 或按"3"键返回即可结束测量,屏幕显示如下:

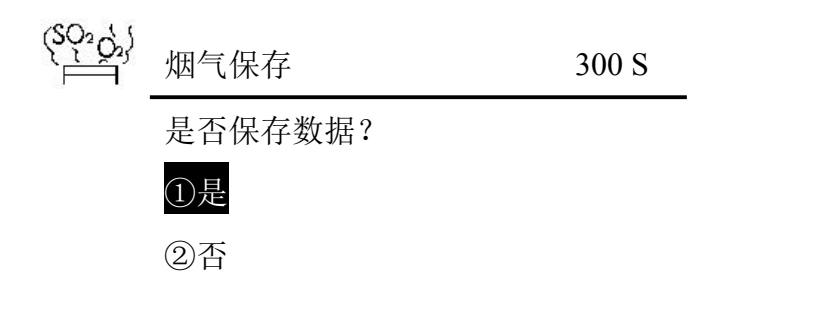

099% 099% 中池供电

确认保存数据执行"①是"或按"1"键, 仪器将存储本次的测量数值;反之执行

"②否"或按"2"键。屏幕显示如下:

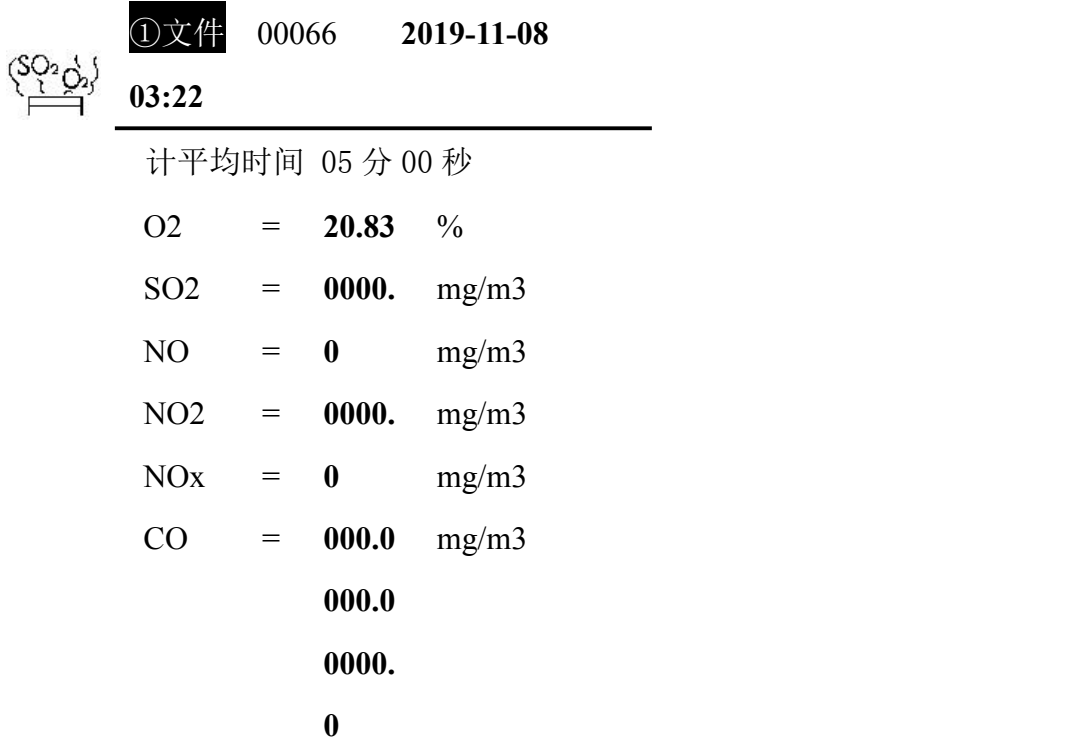

烟气数据 ②上寻 ③下寻 ④打印 ⑤退出

此时屏幕显示保存的烟气数据,按相对用的数字件,执行上翻页和下翻页,以及打 印事项。

选定保存方式为"自动"时,仪器会根据设定好的采样时间自动进行保存。

### 清洗传感器

由于取样管及气路中有残存的烟气,会影响传感器的寿命,故测量结束后要对传感 器进行清洗。执行"3 清洗传感器"菜单项,屏幕显示如下:

烟气采样管置于空气中!

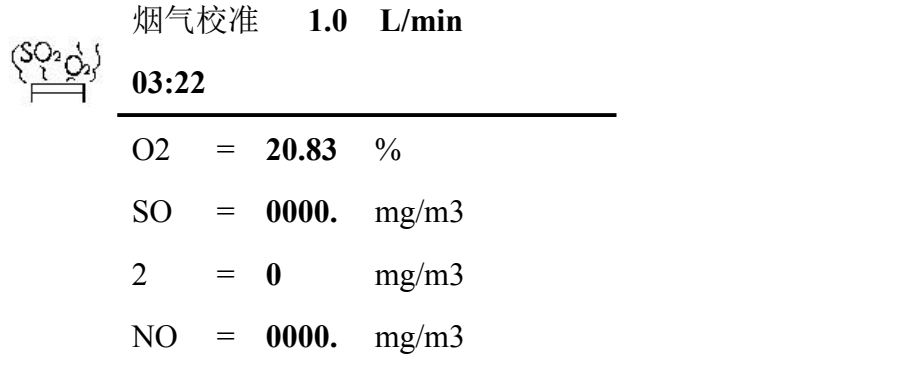

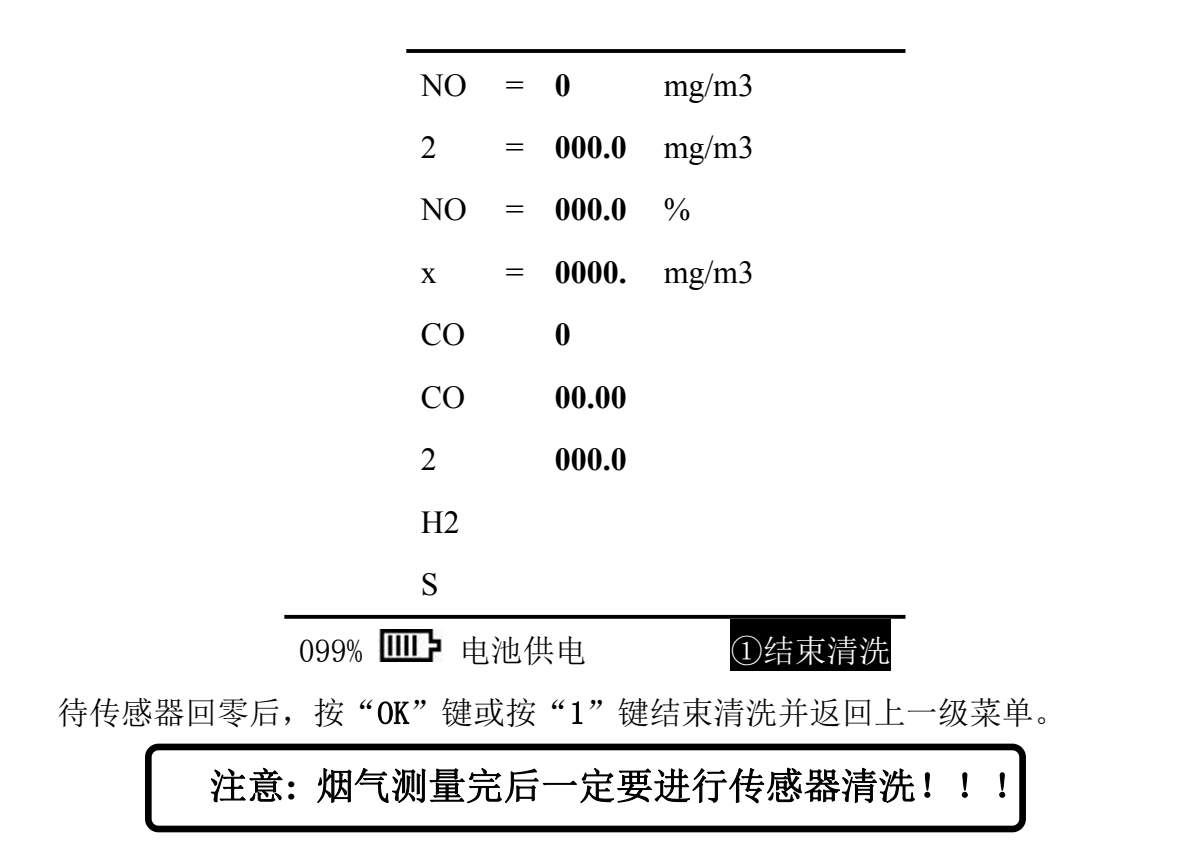

### 烟尘采样

执行主菜单"⑥ 烟尘"菜单项,屏幕显示如下:

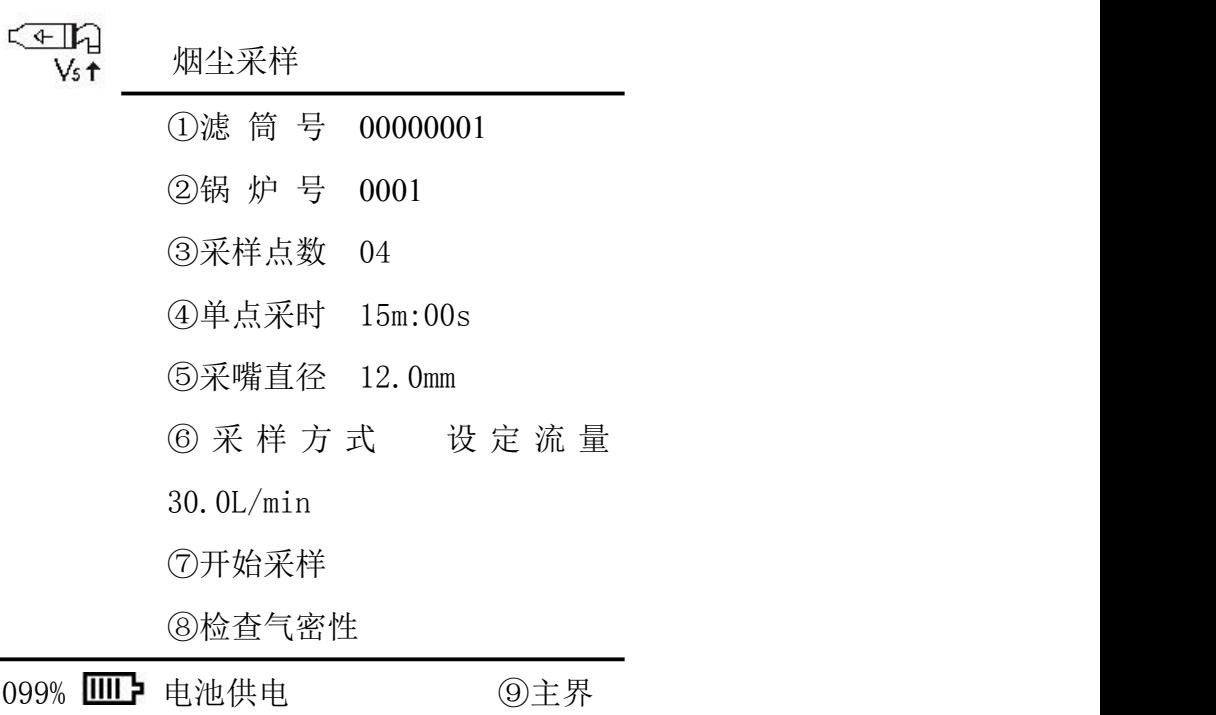

面 しゅうしょう しゅうしょく しゅうしょく

执行"滤筒号"菜单项,用户可对本次采样每点的滤筒号进行编辑修改;执行"采

样点数"用户可对本次采样点数进行编辑修改。

用户可对本次采样的采样时间,测点数及采样类型进行修改,修改自动跟踪流量时:

#### 当采样流量设为自动跟踪采样时为自动跟踪采样。

若使用定量采样请根据需要输入采样流量值。

### 定量采样时,若不接烟温和皮托管,则采样为计温条件下工况,若接烟温或者皮托 管,则采样流量为烟枪入口处的流量。

#### 开始采样

确认采样气路等准备好后,将滤筒装入取样管中,检查确认气路连接无误,将取样 管放入待测管道内,封闭测孔。

执行"⑦开始采样"菜单,屏幕显示如下:

![](_page_22_Picture_218.jpeg)

采样泵启动,仪器自动跟踪烟气流速进行采样。每到一个测点,蜂鸣器以及屏幕背光 闪烁提示用户更换下一个测点。

采样中光标停留在"① 暂停"菜单上,如需暂停采样可按"OK"键, 仪器将暂停 采样,再按"OK"键,将继续采样。

仪器在采样结束时会启动防倒吸功能,会倒计时 **30** 秒,屏幕显示如下: 应在这段时间内把烟枪倒转,小心从烟道中迅速取出。

> $F$ 防倒吸进行中•••30S V<sub>s</sub>t

> > 采样嘴背向气流 迅速取出采样管

099% III 电池供电 (1退出

防倒吸功能结束后,仪器自动停止采样,显示如下:

烟尘数据是否保存

**300S**

![](_page_23_Picture_210.jpeg)

![](_page_24_Picture_283.jpeg)

是 ②否

若数据有效则执行"① 是"项,保存数据;若数据无效则执行"② 否"键,取消 保存数据。屏幕显示如下:

![](_page_24_Picture_284.jpeg)

![](_page_25_Picture_97.jpeg)

### 查询数据

执行主菜单"⑦ 查询"菜单项,屏幕显示如下:

![](_page_25_Picture_98.jpeg)

099% Ⅲ 电池供电 ④主界面

### 烟气数据查询

执行"① 烟气查询"菜单项,屏幕显示如下:

烟气查询

①数据查询

②USB 输出

③连续打印

099% **IIII** 电池供电 (4)返回

执行"1 数据查询"菜单项,屏幕显示如下:

![](_page_26_Picture_167.jpeg)

![](_page_26_Picture_168.jpeg)

按照文件号条件来查找烟气的采样数据

### 数据传输与打印

首先将 U 盘插入主机右侧 USB 接口, 执行"2 USB 输出"菜单, 根据需要修改 需要传输的烟气的文件编号,修改完毕后执行"3 开始传输",上传完毕后显示"数 据上传完成!"。

![](_page_27_Figure_1.jpeg)

④退出

注:烟尘数据 **USB** 传输同烟气数据 **USB** 传输。可选择对仪器数据库中存储的 **1000** 组烟尘数据和 **1000** 组烟气数据进行打印。

执行"3 连续打印"菜单,屏幕显示如下:可进行多组数据打印(打印前请将打 印通过打印机连线与主机相连或蓝牙配对)。

![](_page_27_Figure_5.jpeg)

④退出

注意:烟尘数据打印同烟气数据打印。可选择对仪器数据库中存储的 **1000** 组烟尘 数据和 **1000** 组烟气数据进行打印。

**7.9.2.**烟尘数据查询

执行 "① 烟尘查询"菜单,屏幕显示如下:

烟尘查询

#### ①数据查询

②USB 输出

③连续打印

④算平均值

⑤返回

用户可按文件号根据提示进行查询。屏幕显示如下,依次显示该文件号中保存的采 样数据。用上寻或下寻选定要查看的文件,可查看、计算、打印、修改所需文件中烟尘 的采样测量数据。

烟尘数据 ②上寻③下寻 ④翻页 ⑤烟气读

![](_page_28_Picture_245.jpeg)

Ndm3

![](_page_29_Picture_191.jpeg)

#### 执行 "⑦折算"菜单,屏幕显示如下:

ó

![](_page_29_Picture_192.jpeg)

⑥完毕

用户可将本次的烟尘采样净重输入到①烟尘净重中,仪器可自动算出所需的烟尘浓 度等数据。

执行 "⑤ 读入烟气"菜单,屏幕显示如下:

![](_page_29_Picture_193.jpeg)

![](_page_30_Picture_142.jpeg)

烟气数据 ②上寻 ③下寻 ④读出

⑤退出

执行"4 读出",该文件号的烟气数据将被读入烟尘计算中

执行"8打印"菜单,可对本组数据进行打印(打印前请将打印通过打印机连线与 主机相连或蓝牙配对)。

返回烟尘查询界面:

执行 "④ 算平均值"菜单,屏幕显示如下:

![](_page_30_Picture_143.jpeg)

输入相应文件号,然后执行⑥计算均值,可对选定文件数据进行计平均并存入新的文件 中。

### **7.9.3.**油烟数据查询

执行 "③ 油烟查询"菜单,屏幕显示如下:

![](_page_30_Picture_144.jpeg)

④算平均值

⑤返回

油烟数据查询按钮及相关操作可参考烟尘数据查询。

# 系统维护

执行主菜单"8. 维护"菜单项,屏幕显示如下:

![](_page_31_Picture_6.jpeg)

#### ①请输入密码 **1997**

C 返

回到了一个时间,我们的人们就会在这里的人们。

提示用户输入密码(出厂设置 1997), 按 OK 显示如下:

![](_page_31_Picture_11.jpeg)

![](_page_31_Picture_106.jpeg)

099% **IIII 电池供电 ⑨主界面** 

### 设置参数

![](_page_32_Picture_191.jpeg)

执行"① 压力标定"菜单,屏幕显示如下:

tow?

099% Ⅲ■ 电池供电 ◎完

とうしょう しょうしょう しょうしょく しょうしょく しょうしょく しょうしょく

#### 动压标定

![](_page_32_Picture_8.jpeg)

如上图将补偿式微压计(或其他微压计)通过软管连接到仪器面板上的皮托管"+" 入口(△P+),当动压测量值稳定下来时,将微压计调到 100Pa,当动压测量值稳定时 读取数值验证是否超差,若超差,则按公式

新倍率=原倍率×标准值/测量值

计算出新倍率,然后将新倍率修改好。上式中原倍率为仪器出厂设定的倍率值,标 准值为微压计调的数值,测量值为仪器的实测值。

再将微压计分别调到 300Pa、500Pa、700Pa、900Pa,将上述步骤重复进行,直至

都不超过为止。

退出"标定压力"菜单时选择保存,则仪器以后将按照标定后的参数工作。

#### 静压标定

![](_page_33_Figure_4.jpeg)

如上图将压力计,三通接口通过软管连接到仪器面板上的皮托管△P 入口(皮托管  $``+"$  和皮托管 "-")。

将压力计调到 1kPa, 当静压测量值稳定时读取数值验证是否超差。若超差, 则按 公式: カランド スカット スカット しんこうかん かんこう かんこう かんこう かんこう しんこうかい しんこうかい しんこうかい しんこうかい

新倍率=原倍率×标准值/测量值

计算出新倍率,然后将新倍率修改好。上式中原倍率为仪器出厂设定的倍率值,标 准值为压力计调的数值,测量值为仪器的实测值。

将上述步骤重复进行,直至不超差为止.

再将压力计分别调到 3kPa、5kPa、7kPa、9kPa,将上述步骤重复进行,直至都不 超差为止。

退出"标定压力"菜单时选择保存,则仪器以后将按照标定后的参数工作。

注: 因仪器内部动压传感器和静压传感器都连接在皮托管"+"入口(△P+)上, 所以加的静压最大不得超过 10kPa, 以免损坏动压传感器。

#### 计压标定

![](_page_33_Figure_14.jpeg)

如上图将压力计,三通接口通过软管连接到与仪器孔板流量计相连的两个传感器接 嘴上。

将压力计调到 1kPa,当静压测量值稳定时读取数值验证是否超差。若超差,则按

公式:

新倍率=原倍率×标准值/测量值

计算出新倍率,然后将新倍率修改好。上式中原倍率为仪器出厂设定的倍率值,标 准值为压力计调的数值,测量值为仪器的实测值。

将上述步骤重复进行,直至不超差为止.

再将压力计分别调到 3kPa、5kPa、7kPa、9kPa,将上述步骤重复进行,直至都不 超差为止。

退出"标定压力"菜单时选择保存,则仪器以后将按照标定后的参数工作。

### 标定温度

#### 执行"②温度标定"菜单,屏幕显示如下:

![](_page_34_Picture_212.jpeg)

温度标定

⑧完毕

用户可利用标准温度计和恒温箱分别对各传感器进行标定。

#### 烟温标定

1. 将热电偶插入仪器面板上的 Ts/Xsw 接口, 和标准温度计一起置于相对稳定的室 温中。

当烟温测量值稳定时读取数值验证是否超差,若超差,通过修改烟温零点值使烟 温的测量值在误差范围内。使零点数值减小,测量值将变高。使零点数值增大, 测量值将变低。

2. 将热电偶和标准温度计一起置于恒温 40℃恒温箱中, 当烟温测量值稳定时读取 数值验证是否超差,若超差,则按公式:

新倍率=原倍率×标准值/测量值

计算出新倍率,然后将新倍率修改好。上式中原倍率为仪器出厂设定的倍率值, 标准值为标准温度计的数值,测量值为热电偶的实测值。

- 3.将上述步骤重复进行,直至不超差为止.
- 4.再将恒温箱分别调到 80℃、120℃、160℃、200℃,将上述步骤重复进行,直至 都不超过为止。

#### 干湿球温度标定

1.将含湿量取样器通过信号连接线插入仪器面板上的 Ts/Xsw 接口,将含湿量取样 器和标准温度计一起置于相对稳定的室温中。

当干湿球测量值稳定时读取验证是否超差.若超差,通过修改干湿球零点值使干 湿球的测量值在误差范围内.使零点数值减小,测量值将变高.使零点数值增大, 测量值将变低。

2. 将含温量取样器和标准温度计一起置于恒温 50℃左右恒温箱中, 当于湿球测量 值稳定时读取数值验证是否超差,若超差,则按公式: 新倍率=原倍率×标准值/测量值

计算出新倍率,然后将新倍率修改好。上式中原倍率为仪器出厂设定的倍率值, 标准值为标准温度计的数值,测量值为干湿球的实测值。

3.将上述步骤重复进行,直至不超差为止。

### 计温标定

1.将仪器和标准温度计一起置于相对稳定的室温中。

当计温测量值稳定时读取数值验证是否超差,若超差,通过修改计温零点值使 计温的测量值在误差范围内。使零点数值减小,测量值将变高。使零点数值增 大,测量值将变低。

2.计温的标定只需标定零点,不需标定高温。

#### 保存标定结果

标定好所有的温度参数后按⑧完毕。

### 标定流量

执行"3 标定流量"菜单,首先执行"压力传感器调零"选项,屏幕显示如下:

![](_page_36_Figure_11.jpeg)

根据标准气压表以及标准温度计修改当前标定的温度和大气压,确保内测试仪显示 环境温度、大气压与当前一致。

### 烟尘流量倍率标定

执行"②烟尘标定"选项后,屏幕显示如下:

![](_page_37_Picture_120.jpeg)

用户可利用标准流量计分段对流量传感器进行标定,然后将各段的系数进行修正。

具体修正计算方法如下:

![](_page_37_Picture_121.jpeg)

如上图将标准流量计通过软管与仪器面板上的"烟尘"入口相连。开始校准,观察流 量是否超差。若超差,则按公式

新倍率=原倍率×标准值/测量值

将上述步骤重复进行,直至不超差为止。

20L、30L、40L、50L、60L、70L 倍率标定方法相同,修改相应的倍率重复进行, 直至都不超差为止。

### 烟气流量标定

执行"4 烟气标定流量"选项后,屏幕显示如下:

![](_page_38_Picture_95.jpeg)

用户可利用标准流量计对流量传感器进行标定,然后将系数进行修正。具体修正计 算方法如下:

![](_page_38_Picture_96.jpeg)

如上图将标准流量计通过软管与仪器面板上的"烟气"入口相连。开始校准,观察流 量是否超差。若超差,则按公式

新倍率=原倍率×标准值/测量值

### 烟气配置

![](_page_38_Picture_97.jpeg)

![](_page_39_Picture_124.jpeg)

![](_page_39_Picture_125.jpeg)

回到了一个时间,我们的人们就会在这里的人们。

根据仪器配置的电化学传感器选择相应的烟气配置,在相应的气体选项后面画"√"

### 标定烟气

1.开机预热 3 分钟;2.压力传感器调零;3.烟气传感器 调零(3 分钟);4.标定烟气传感器;

通入需要标定的气体;待气体浓度显示稳定后,选择要标定的气  $\ket{\text{\texttt{d}}},$ 

![](_page_39_Picture_126.jpeg)

![](_page_39_Picture_127.jpeg)

氧气、二氧化碳显示如下: 将 50%FS 氧气 02通过烟气口根据标准气体浓度值调整零点 值,使标准气体值=标气示值,按③返回。

![](_page_40_Picture_181.jpeg)

二氧化硫、二氧化氮、一氧化氮、一氧化碳、硫化氢显示如下:

![](_page_40_Picture_182.jpeg)

通入 50%FS 浓度的 SO2 标准气体, 待示数稳定后修改②中浓度倍率, 具体如 下: カランス アイストラックス アイストラックス しゅうしょう しょうしゅう しょうしゅう しょうしゅう しょうしゅう しょうしゅう しょうしゅう

新倍率=标气浓度/标气示值 \*现有倍率, 修改倍率后, 不再通入标准气体, 待示

数稳定后调整零点使示数为零,然后再通入一次 50%FS 浓度的 SO2 标准气体验证, 微调②中浓度倍率,直至示数误差在误差范围之内。

通入 20%FS 浓度的 SO2 标准气体修正低浓度倍率,通入 80%FS 浓度的 SO2 标 准气体修正高浓度倍率。

其余气体标定方法可参考 SO2 标定方法。

注 **1**: 原则上二氧化硫,二氧化氮,一氧化碳,硫化氢 用 **20%, 50%, 80%** 三种 浓度气体标定,在条件不允许的情况下,只用一种气体标定也可以;

注 **2**:传感器浓度表:

![](_page_41_Picture_190.jpeg)

### 系统设置

执行"6 系统设置"菜单,屏幕显示如下

![](_page_41_Picture_191.jpeg)

⑧SO2-CO 标定

099% Ⅲ■ 电池供电⑨完毕

打印选项

执行"⑦ 打印项选择"菜单,屏幕显示如下:

![](_page_42_Picture_121.jpeg)

①3-1 ②3-2 ③3-3 ④完毕

该菜单设置打印参数选择功能,可对打印参数进行选择。当按相应的数字键使其后 面的方框出现√时,表示其被选中,在打印时即可打印出来。反之则不打印。

### 数据文件

执行"8数据文件"菜单,屏幕显示如下:

![](_page_43_Picture_132.jpeg)

注意事项

1. 烟尘采样现场一般环境比较恶劣,常为高空作业,采样人员一定要确保人机安全。

あいしゃ しゅうしょう しんしゃ あいしゃ あいしゃ あいしゃ はんしゃ あいしゃ はんしゅう

烟气采样时,持采样管的人员应配戴防烫手套,以防烫伤。采样过程中应及时将采样孔 堵住,以防正压烟道有害气体喷出,也防止对烟道内气流的扰动。

2. 仪器在运输,使用过程中应尽量避免强烈的震动、碰撞及灰尘、雨、雪的侵袭。

3. 接电源时, 请务必确认是220V 交流电! 并具有接地线! 防止误接其它工业电源。以 りょうしょう ちょうしょう しんしゃ しんしゃ しんしゃ かいしん かいしん かいしん しゅうしょく

坏仪器,甚至造成人身伤害。

4. 电源可靠接通后再打开仪器上的电源开关,不能用仪器来检测电源是否接通!

- 5. 关机后应间隔 5 秒钟以上才能再开机。
- 6. 当吸湿剂(变色硅胶)由蓝变红约 2/3 时,应及时更换。
- 7. 烟尘取样管的皮托管接嘴与面板上的接嘴要正确连接,以防损坏传感器。

# 保养和维护

1.测试仪在吊装运输过程中应托底保护, 仪器向上放置, 避免倾斜、翻转:

2.测试仪在运输、使用过程中应避免强烈的震动、碰撞及灰尘、雨、雪的侵袭;

3.测试仪应存放在阴凉、干燥、通风的地方;

4.每次采样结束后,应对测试仪的传感器、泵、采样管、气路链接橡胶管进行清洗。清 洗方法如下:

A)测完烟气后,根据测试仪提示进行烟气传感器清洗。把烟气取样管瓶子内的水 分倒 出;

B)测完烟尘后,将主机"烟尘"入口悬空,测试仪运行在含湿量测量状态,空转 5~10 分钟即可。

C)用压缩空气将取样管、气路连接橡胶管吹洗干净。

5.气体化学传感器在空气中的使用寿命约为两年,到期需要更换新传感器并重新标定; 6.采样前先用检定合格的流量计校验测试仪的采样流量,每月至少校验一次,应符合仪 器的技术指标要求。烟气测量前,先用标气对化学传感器进行标定,应符合仪器的技术 指标要求;

7.仪器正常使用应每年检修一次;

8.测试仪长时间不用应每月通电一次,通电时间不小于 4 小时;

9.仪器侧面过滤器颜色发生变化,应取出滤芯,放入酒精中浸泡 24 小时;过滤器内如 果有积液,应用酒精棉球擦拭干净。将滤芯放回过滤器时应注意先放置好垫圈,以免漏 气;

10.烟温线接口等仪器接口若滴入杂质或液体,应在断电情况下用酒精棉球擦拭干净, 并在干燥后通电使用;

11.若仪器吸入液体,请立即停止使用,并联系厂家进行维护修理。

# 公式 スカップ しょうかん いんかい しんこうかい かんこうかい しゅうかい ひとり かいしゅう かいしゅう かいしゅう

1. 标况体积(L) 101.325 Pr and the state of  $\mathbb{R}^n$  $273 + tr$  101.325  $\frac{273}{256} \times \frac{Ba + Pr}{2566}$  $+ tr \quad 101.325$  $= V \times \frac{273}{250} \times \frac{Ba + Pr}{250000}$ *tr Vnd* =  $V \times \frac{275}{272} \times \frac{64}{101.225}$ 2. 烟气流量 (m3/h)  $/h$ )  $Qs = Vs \times F \times 3600$ 3. 标干烟气流量 (Ndm<sup>3</sup>/h)  $/h$ )  $\frac{273}{273 + ts} \times \frac{Ba + Ps}{101.325} \times (1 - Xsw)$  $t_s$  101.325  $Qsnd = Qs \times \frac{273}{253} \times \frac{Ba + Ps}{101335} \times (1 - Xsw)$  $+ts$  101.325  $= Qs \times \frac{275}{252} \times \frac{6a + 13}{252 \cdot 252} \times (1 - Xsw)$ 4. 实测烟尘浓度(mg/m<sup>3</sup>)  $c = \frac{(g_2 - g_1)}{Vnd} \times 10^6$ 5. 静压(kPa)  $P_s = Pt - (Pd \times Kp^2)$ 

$$
d = \sqrt{\frac{Qrset \times (Ba + Pr) \times (273 + ts)}{0.047 \times Vs \times (1 - Xsw) \times (273 + tr) \times (Ba + Ps)}}
$$

6.采样嘴直径(mm)

7.等速采样流量(L/min)  $\frac{273 + Tr}{Ba + Pr} \times (1 - Xsw)$  $S = 0.047 \times d^2 \times V_s \times \frac{2d^2 + 13}{273 + 7s} \times \frac{273 + 17}{Ba + Pr} \times (1 - Xsw)$  $Ba + Pr$  and  $\sim$  $Tr_{(x)(1)}(1 - V_{\pi(x)})$  $Ts$   $Ba + Pr$  $Qr' = 0.047 \times d^2 \times V_s \times \frac{Ba + Ps}{273 + Ts} \times \frac{273 + Tr}{Ba + Pr} \times (1 - Xsw)$  $\times \frac{273 + Tr}{r} \times (1 - Xsw)$  $+ Ts$   $Ba + Pr$  $= 0.047 \times d^2 \times V_s \times \frac{Ba + Ps}{2} \times \frac{273 + Tr}{2} \times (1 - Xsw)$ 8.烟气流速(m/s)

$$
V_s = 1.414 \times Kp \times \sqrt{\frac{Pd}{\rho}}
$$

9.ଛ地性
$$
\mathbb{E}(\mathbf{kg}/\mathbf{m}^3)
$$

 $273 + ts \quad 101.325$  $[1.34 \times (1 - Xsw) + 0.804 \times Xsw] \times \frac{273}{273} \times \frac{Ba + Ps}{10.1325}$ *ts*  $(Xsw) + 0.804 \times Xsw$ ]  $\times \frac{273}{252} \times \frac{Ba + Ps}{101.225}$  $+ts = 101.325$  $\rho = [1.34 \times (1 - Xsw) + 0.804 \times Xsw)] \times \frac{275}{272} \times \frac{8.4 + 1.5}{1.23 \times 275}$ 

10.空气过剩系数

$$
\alpha = \frac{21}{21 - O_2}
$$

11. 排放量 (kg/h)

- $G = C \times Q_{\text{snd}} \times 10^{-6}$
- 12. 含湿量(%)

$$
X_{sw} = \frac{P_{bv} - 0.00065 \times (t_c - t_b) \times (B_a + P_b)}{B_a + P_s} \times 100\%
$$

13. 折算浓度-过量系数(mg/m<sup>3</sup>)

$$
C_{\alpha} = C \times \frac{\alpha}{\alpha'} \times K
$$

(其中αˊ值是有关排放标准中规定的过量空气系数,K 锅炉负荷修正系数) 14.折算浓度-基准氧含量(mg/m<sup>3</sup>)

$$
C_{\alpha} = C \times \frac{21 - O_2}{21 - O_1}
$$

(其中*O*1为实测氧含量,*O*<sup>2</sup> 为有关排放标准中规定的基准氧含量)

![](_page_46_Picture_429.jpeg)

![](_page_46_Picture_430.jpeg)

 $/h$ 

关键零部件

![](_page_47_Picture_156.jpeg)

# 故障及排除方法

遇到仪器故障,请按照下表查修,如还不能排除,请及时与我们联系。

![](_page_47_Picture_157.jpeg)

![](_page_48_Picture_172.jpeg)

![](_page_49_Figure_1.jpeg)

![](_page_50_Figure_1.jpeg)

装箱单

| 序号              | 名称         | 单位 | 数量             | 备注                |
|-----------------|------------|----|----------------|-------------------|
| $\mathbf{1}$    | 主机         | 台  | $\mathbf{1}$   |                   |
| $\overline{2}$  | 主机铝箱       | 个  | $\mathbf{1}$   |                   |
| $\overline{3}$  | 多功能烟尘取样管   | 支  | $\mathbf{1}$   | $1.5*$            |
| $\overline{4}$  | 附件箱        | 个  | $\mathbf{1}$   |                   |
| 5               | 缓冲瓶        | 个  | $\overline{2}$ |                   |
| 6               | 标准打印机      | 个  | $\mathbf{1}$   |                   |
| $7\phantom{.0}$ | 打印机线       | 根  | $\mathbf{1}$   |                   |
| 8               | U盘         | 个  | $\mathbf{1}$   |                   |
| 9               | Φ4*8 橡胶管   | 根  | $\overline{2}$ | 红、蓝6米各一根          |
| 10              | 采样嘴        | 盒  | $\mathbf{1}$   | $6^$              |
| 11              | 电源线        | 根  | $\mathbf{1}$   |                   |
| 12              | 烟温信号线      | 根  | $\mathbf{1}$   |                   |
| 13              | 含湿量取样管     | 支  | $\mathbf{1}$   | $0.8 *$           |
| 14              | 烟气取样管      | 支  | $\mathbf{1}$   | 选配, 测烟气时标配        |
| 15              | 聚四氟乙烯管Φ4*6 | 根  | $\mathbf{1}$   | 测烟气时标配, 2米<br>选配, |

![](_page_52_Picture_66.jpeg)